## FLEISCHMANN PERFEKTION & VIELFALT

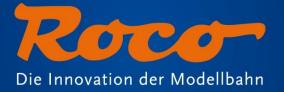

# z21start and WLAN-Package

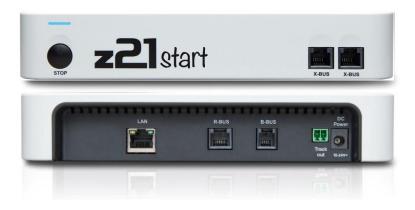

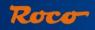

## Overview

| New Startsets with "z21start"                                                    | Page 3           |
|----------------------------------------------------------------------------------|------------------|
| <ul> <li>The "WLAN-Package"</li> <li>How to get the "activation code"</li> </ul> | Page 4<br>Page 5 |
| The Maintenance-Tool                                                             | Page 6 - 7       |
| Connection between PC and z21/Z21                                                | Page 8 – 10      |
| New digital components suitable for z21/Z21                                      | Page 11 - 12     |

### New Startsets with "z21start"

"Z21-start" is replacing the old "Mulitmouse" controller in startersets. This will give your customers a variety of benefits:

- CVs now readable
- Dataformats are now DCC and Motorola
- RailCom-compatible
- WLAN-compatible via optional module WLAN-Package (Art. Nr.: 10814)
- Wireless controller via optional module WLAN-multiMaus (Art. Nr.: 10813)
- PC Interface via optional module WLAN-Package (Art. Nr.: 10814)
- Compatible with large layouts via optional module CDE-Booster-Adapter (Art. Nr.: 10789)

Note: Z21-start is delivered with the LAN-plug disabled for control and driving inputs. However, you can receive updates and change the setup with the optional "Maintenance-Tool".

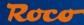

## The "WLAN-Package"

The WLAN-Package (Art. Nr.: 10814) includes an activation code for the LAN-plug and a pre-configured router.

After activation of the LAN-plug you can control the setup via smartphone, tablet, WLANmultimouse (Art. Nr.: 10813) or PC.

The picture to the right shows the manual that is included in every starter-set.

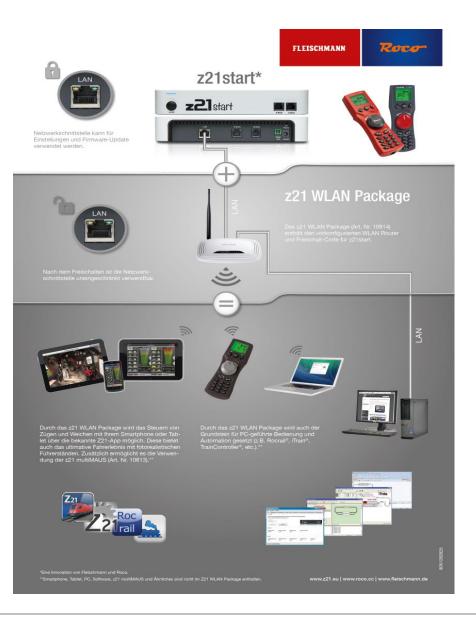

#### Roco

## WLAN-Package (Art. Nr.: 10814) Instructions: How do I get the activation code?

Here is the PDF manual on how to obtain the activation code:

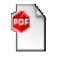

PDF-Datei

## The "Maintenance-Tool"

The "maintenance-tool" is our service-protocol for z21/Z21 and SmartRails and should be used by every owner of a z21/Z21 or a SmartRail!

Depending on the connected device there are various options available:

#### z21 and Z21:

- Firmware Update
- Update multiMaus
- Change general settings
- Change IP-settings
- Manage the R-BUS
- CV programming

#### Additionally with Z21:

- Manage LocoNet
- Decoder Update for Zimo Decoder

#### SmartRail:

- Firmware Update
- Change general settings
- Change IP-settings
- SmartRail Status
- SmartRail settings

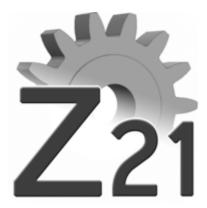

## The "Maintenance-Tool"

The "maintenance tool" can be downloaded in the download section @ <u>www.z21.eu</u>.

You will also be able to enter the activation code via the maintenance-tool in the near future.

Important: Once you have the maintenance tool installed, it does not update itself automatically! Please check regularely online whether a newer version is available!

Instructions for "z21" are also applicable for "z21start".

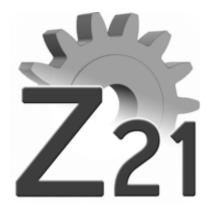

## Connecting a PC and z21/Z21

We recommend to connect the router of the z21/Z21 to a PC via LAN-cabel or WLAN. This way there are no set-up changes to your PC necessary.

For connections without a router, the PC's system settings must be configured for a static IP-adress. To do so follow these steps:

- 1. Go to network settings on your PC
- 2. Select LAN-connection and open the connection status.

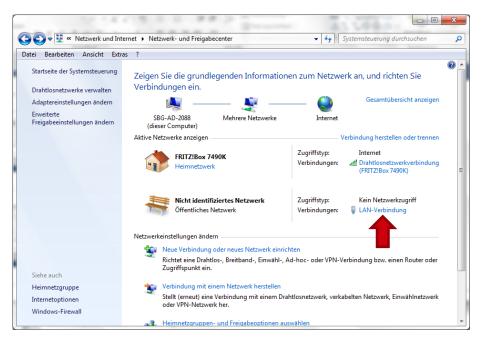

## Connecting a PC and z21/Z21

3. Open the settings for the LANconnection

| Ę | Status von LAN-Verbindung                |
|---|------------------------------------------|
|   | Allgemein                                |
|   | Verbindung                               |
|   | IPv4-Konnektivität: Kein Netzwerkzugriff |
|   | IPv6-Konnektivität: Kein Netzwerkzugriff |
|   | Medienstatus: Aktiviert                  |
|   | Dauer: 00:15:56                          |
|   | Übertragungsrate: 100,0 MBit/s           |
|   | Details                                  |
|   | Aktivität                                |
|   | Gesendet — Empfangen                     |
|   | Pakete: 288 0                            |
|   | Eigenschaften     Oiagnose     Diagnose  |
|   | Schließen                                |

4. Open the settings for the internetprotocol version 4

| Eigenschaften von LAN-Verbindung                                                                                                    | x     |
|----------------------------------------------------------------------------------------------------|-------|
| Netzwerk Freigabe                                                                                                    |       |
| Verbindung herstellen über:                                                                                                    |       |
| Broadcom NetXtreme 57xx Gigabit Controller                                                                                                    |       |
| Diese Verbindung verwendet folgende Elemente:                                                                                                    | :n    |
| Kaspersky Anti-Virus NDIS 6 Filter QoS-Paketplaner Datei- und Druckerfreigabe für Microsoft-Netzwerke Abroadcom Advanced Server Program Driver Abroadcom Advanced Server Program Driver <p< td=""><td></td></p<> |       |
| Beschreibung<br>TCP/IP, das Standardprotokoll für WAN-Netzwerke, das de<br>Datenaustausch über verschiedene, miteinander verbunder<br>Netzwerke ermöglicht.                                                                                                    |       |
| OK Abbr                                                                                                    | echen |

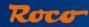

## Connecting a PC and z21/Z21

- 5. Change to "use following IP address" and manually enter the IP address as shown to the right.
- 6. Open the "maintenance tool" and connect your PC with the z21start/z21/Z21.

| atei Optionen Hilfe    | 2                                                        |                             |                   |             |
|------------------------|----------------------------------------------------------|-----------------------------|-------------------|-------------|
| tatus Einstellungen IP | Einstellungen Firmware L                                 | Jpdate                      |                   |             |
| rebindung              |                                                          |                             |                   |             |
|                        |                                                          |                             |                   |             |
|                        | elle IP-Adresse der Zentral<br>tellung ist 192.168.0.111 | e an und aktivieren Sie die | verbindung.       |             |
|                        | teliung ist 192.100.0.111                                |                             |                   |             |
| IP-Adresse             |                                                          |                             | 7.                |             |
| 192.168.0.111          |                                                          |                             | Zi                | רכ          |
|                        |                                                          |                             |                   |             |
| Verbinden              | Trennen                                                  |                             | Digital           | system      |
|                        |                                                          |                             |                   |             |
| rersionen              |                                                          |                             |                   |             |
|                        |                                                          |                             |                   |             |
| Seriennum              | Firmware Version:                                        | Hardware Typ:               | Hardware Version: |             |
| 119098                 | V1.21                                                    | z21                         | 1                 |             |
|                        |                                                          |                             |                   |             |
|                        |                                                          |                             |                   |             |
| ystem                  |                                                          |                             |                   |             |
| Eingangsspannung:      | Interne Spannung:                                        | Hauptgleis-Strom:           | Proggleis-Strom:  | Temperatur: |
| 20,3 V                 | 20,3 V                                                   | 1 mA                        | -                 | 31 °C       |
|                        |                                                          |                             |                   |             |
|                        |                                                          |                             |                   |             |

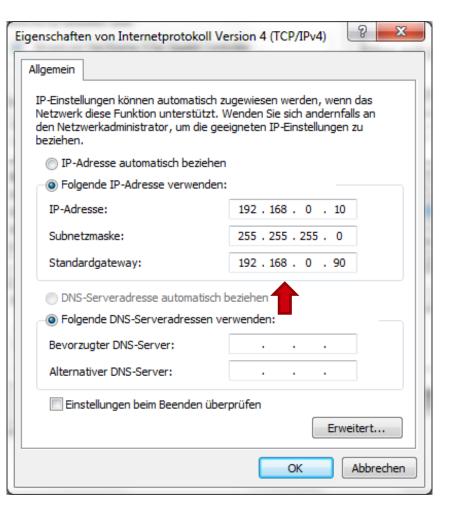

## New digital components suitable for z21/Z21

With our new digital components, you will be able to use the full z21/Z21 potential including in the area of booster and feedback modules:

## Booster (Art. Nr.: 10806) and Dual-Booster (Art. Nr.: 10807)

3A and 2x3A respectively, RailCom-Global-Detector, integrated electrical feeding for a loop, integrated break-generator, updateable via Z21, trackvoltage manageable via Z21

Note: Power supplies are NOT included for the Booster (Art. Nr.: 10806) and the Boosterlight (Art. Nr.: 10805) (see next page)! You can use our switching power supply (Art. Nr.: 10851) to operate these devices.

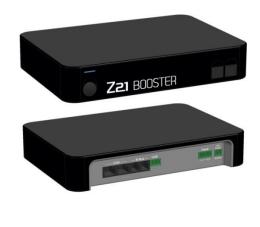

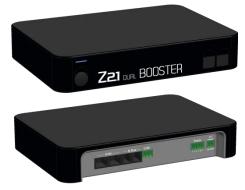

## New digital components suitable for z21/Z21

With our new digital components, you will be able to use the full z21/Z21 potential including in the area of booster and feedback modules:

#### Booster light (Art. Nr.: 10805)

3A, RailCom-Cutout, integrated electrical feeding for a loop

#### Z21 Detector (Art. Nr.: 10808)

Occupancy detector and feedback for 8 sections via power survailance, locomotive identification via RailCom, updateable, optionally also for up to 8 track/reed contacts

Attention! The product picture to the right is from a pre-series model! The actual detector will also receive a black housing and can ONLY be used via the CAN-Bus on the black Z21!

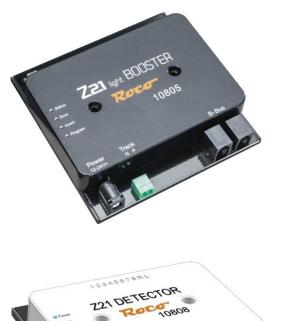